# Wie erstelle ich meinen Stundenplan?

Lehramt Bachelor

Zentrum für Lehrer\*innenbildung Universität zu Köln

- Fachberatung
- **Anerkennung**
- Einführungsveranstaltungen
- Modulhandbücher
- Prüfungsordnungen
- Fremdsprachen
- **Praxissemester**
- Fachspezifische Anliegen & Zuständigkeiten

### **Lehramts-Navi**

## Wo finde ich die nötigen Infos?

**Für den Stundenplan sind drei Teile des Lehramts-Navis wichtig! Ihr findet dieses hier: https://zfl.unikoeln.de/lehramts-navi**

Zentrum für Lehrer\*innenbildung Universität zu Köln

Bitte beachtet, dass das wir als ZfL für übergreifende Studieninhalte wie die Praxisphasen oder Abschlussarbeiten verantwortlich sind. Wir versuchen euch hier einen groben Überblick über das Vorgehen der Stundenplanerstellung zu geben und euch bei dieser zu helfen. Wenn ihr aber Fragen zu einzelnen Modulen/Belegungen der Fächer habt, wendet euch bitte an die jeweilige Fachberatung.

## Wo finde ich die nötigen Infos?

**Eine Übersicht über die verschiedenen Fachberatungen findet ihr hier: https://zfl.uni-koeln.de/lehramtsnavi/fachberatung**

Lehrer\*innenbildung

- 
- 
- 
- 
- 

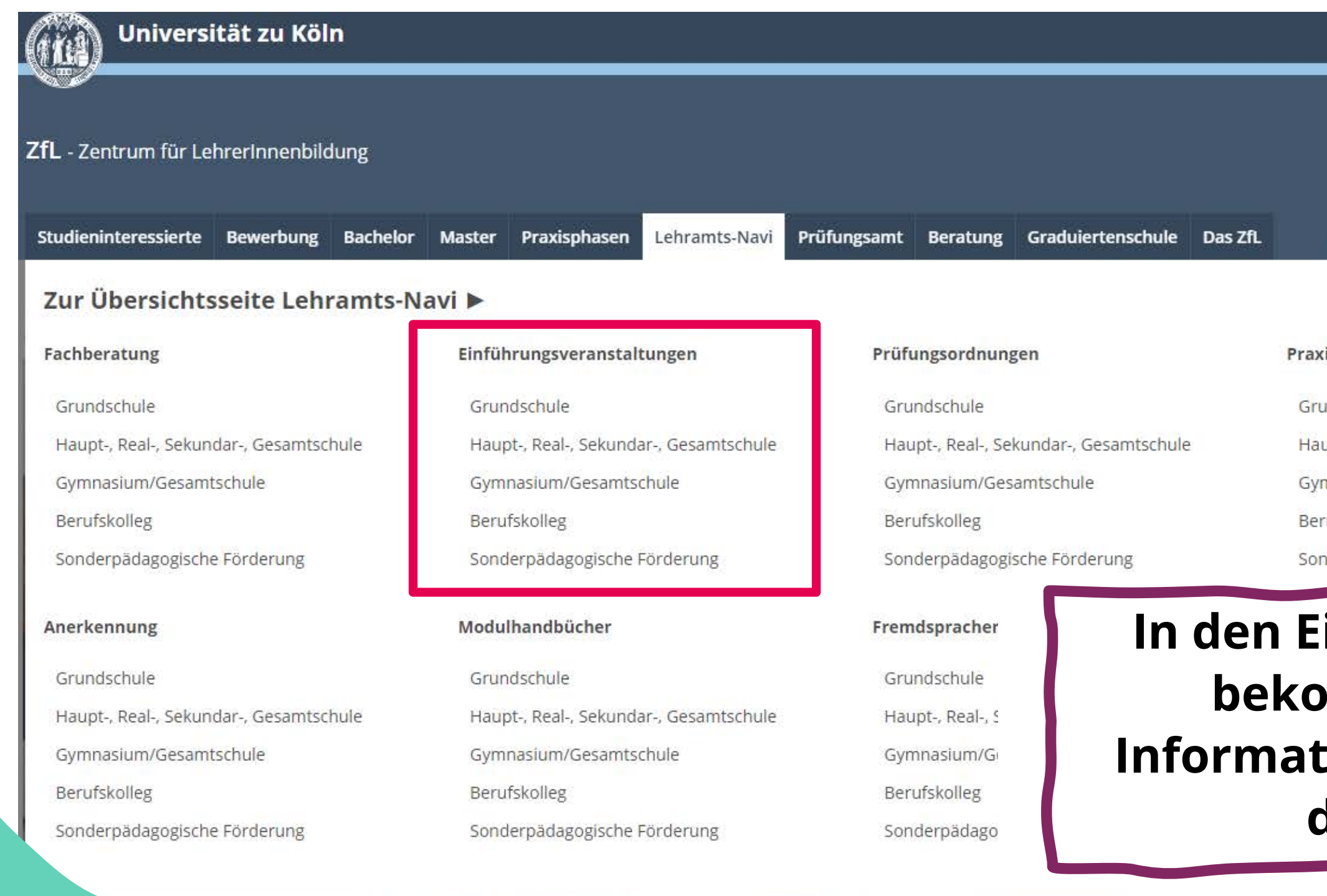

Zentrum für Lehrer\*innenbildung

Universität zu Köln

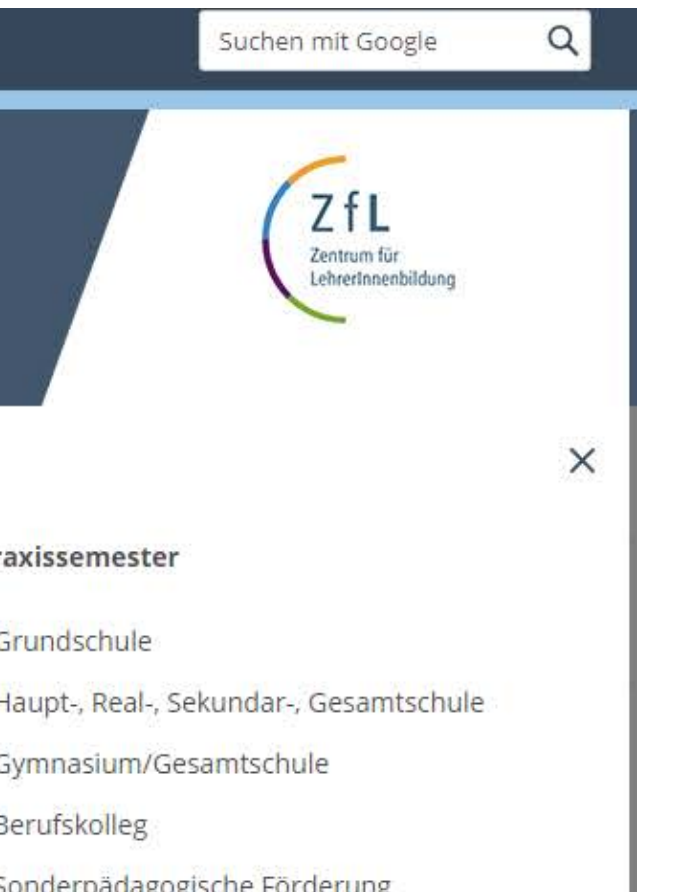

### **In den Einführungsveranstaltungen bekommt ihr fachspezifische Informationen zur Kursbelegung und den Studieninhalten.**

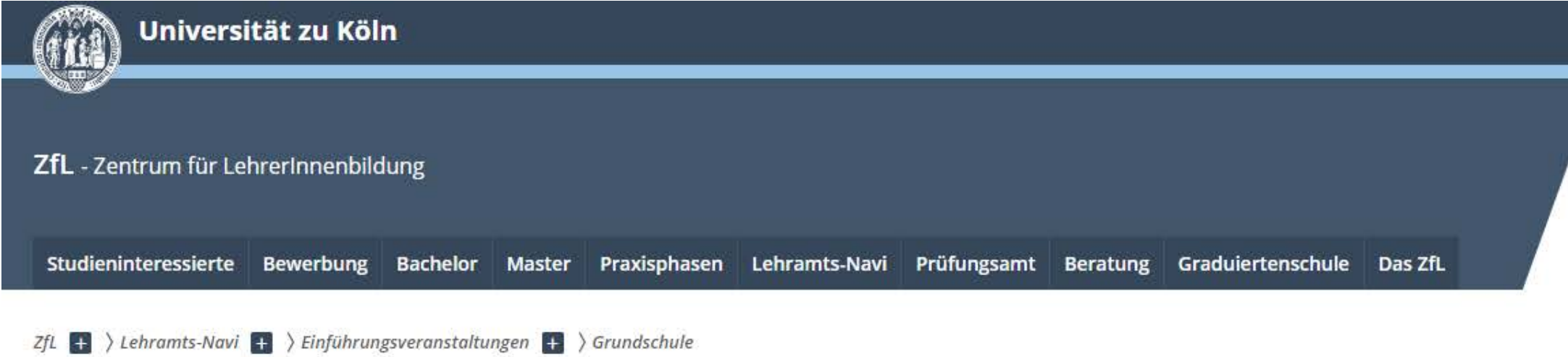

### Einführungsveranstaltungen Grundschule

Wintersemester 2023/24

- Bildungswissenschaften
- **Englisch**
- Evangelische Religionslehre
- Katholische Religionslehre
- **Kunst**
- LB Ästhetische Erziehung
- LB Mathematische Grundbildung
- LB Natur- und Gesellschaftswissenschaften
- **E LB Sprachliche Grundbildung**
- · Musik
- **Sport**

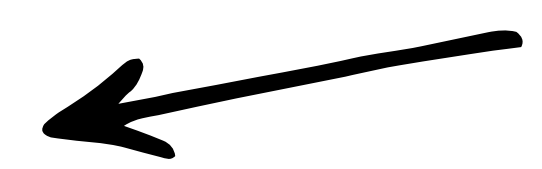

#### Grundschule

### **Unter den jeweiligen Fächern werden alle Einführungsveranstaltungen zusammengefasst.**

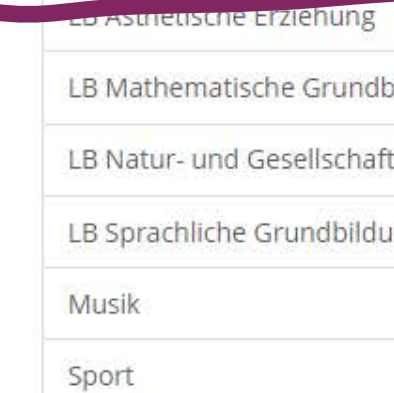

Zentrum für Lehrer\*innenbildung

Universität zu Köln

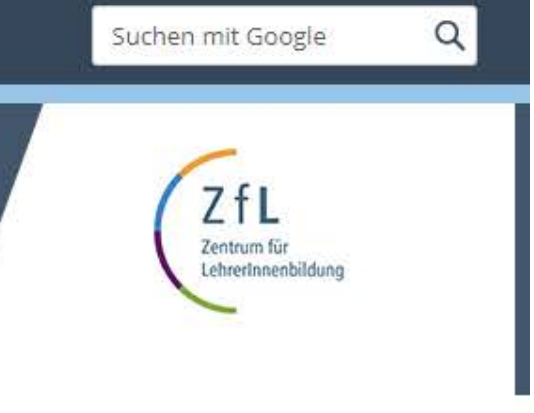

ildung

tswissenschaften

ing

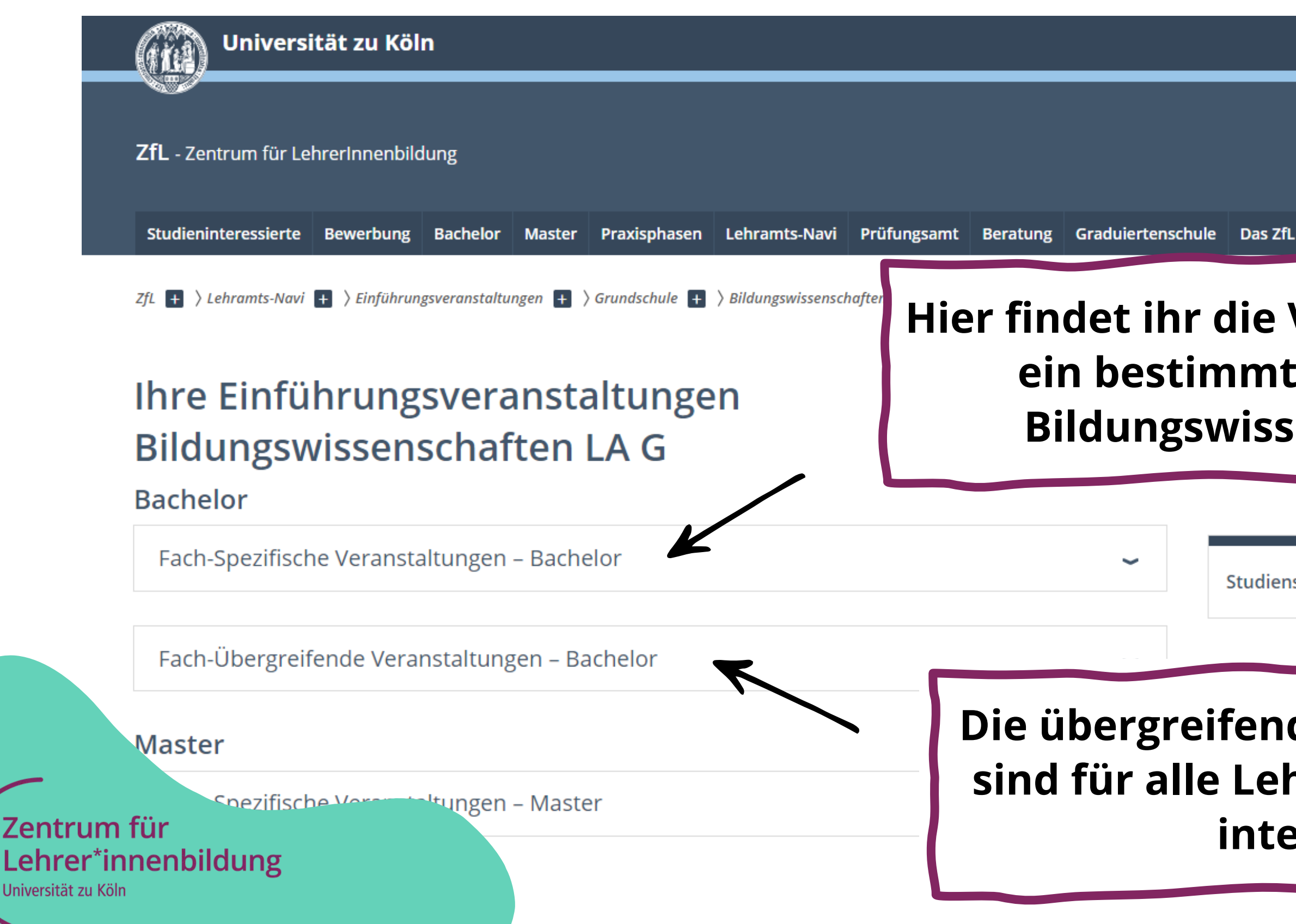

**Die übergreifenden Veranstaltungen sind für alle Lehramtsstudierenden interessant.**

### **Hier findet ihr die Veranstaltung für ein bestimmtes Fach, z.B. Bildungswissenschaften.**

Studienstart? Das müsser

### Universität zu Köln

### $B = 1.1$

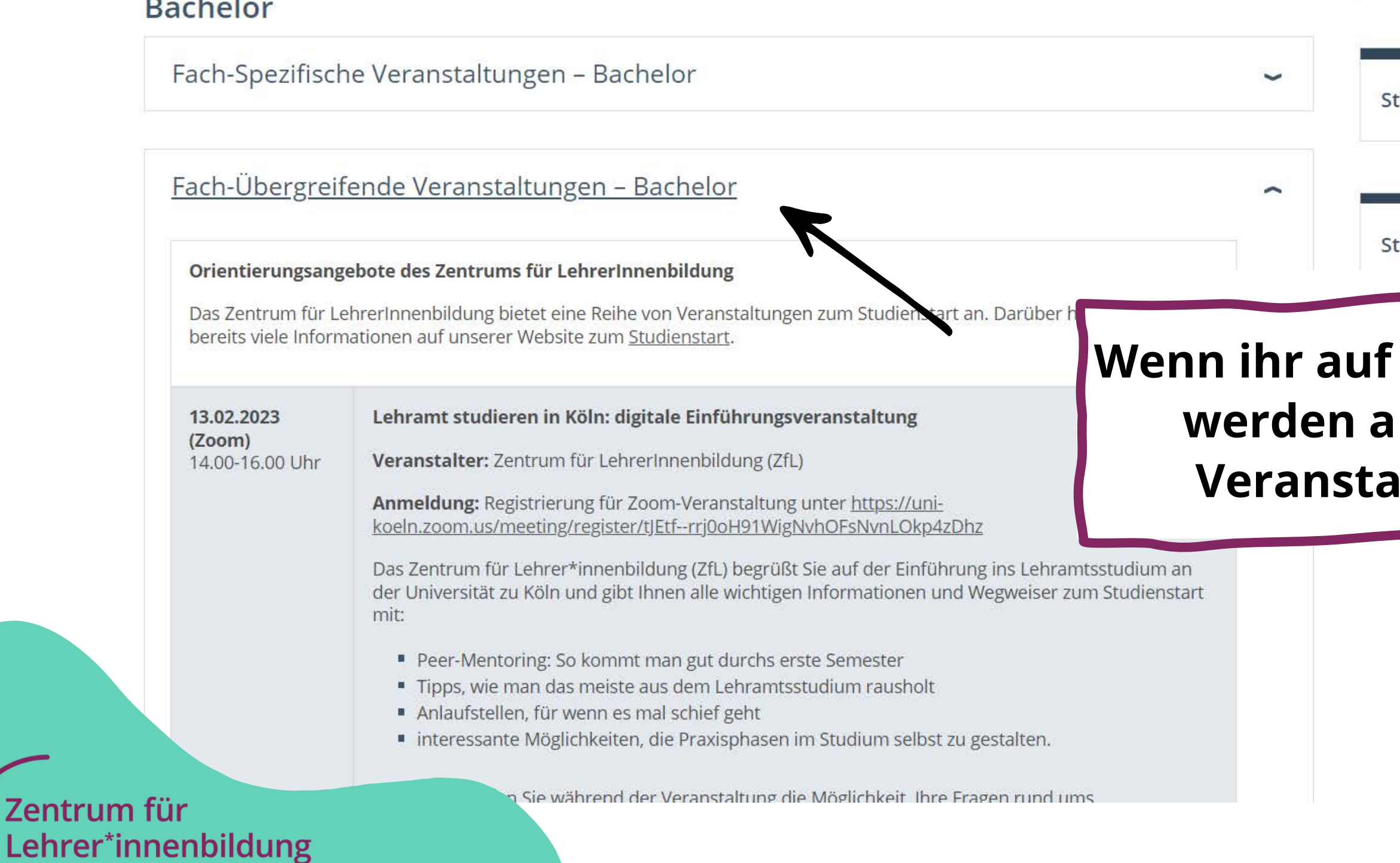

Universität zu Köln

zum Seitenanfang  $\uparrow$ 

Suchen mit Google

 $\alpha$ 

tudienstart? Das müssen Sie wissen.

tart in den Master? Das sollten Sie beachten.

### **einen der Reiter klickt, werden alle entsprechenden Itungen angezeigt.**

- Prüfungsordnungen
	- $\circ$  Hier findet ihr alle relevanten Informationen zu dem jeweiligen Studiengang und auch die **fachspezifischen Bestimmungen**
- Modulhandbücher
	- In den Modulhandbüchern werden speziell die **Inhalte** und **Lehrveranstaltungen** der einzelnen Fächer gezeigt

Lehrer\*innenbildung

**Kursanmeldung - Woher weiß ich was ich belegen muss?**

## Prüfungsordnungen und Modulhandbücher

## Prüfungsordnungen und Modulhandbücher

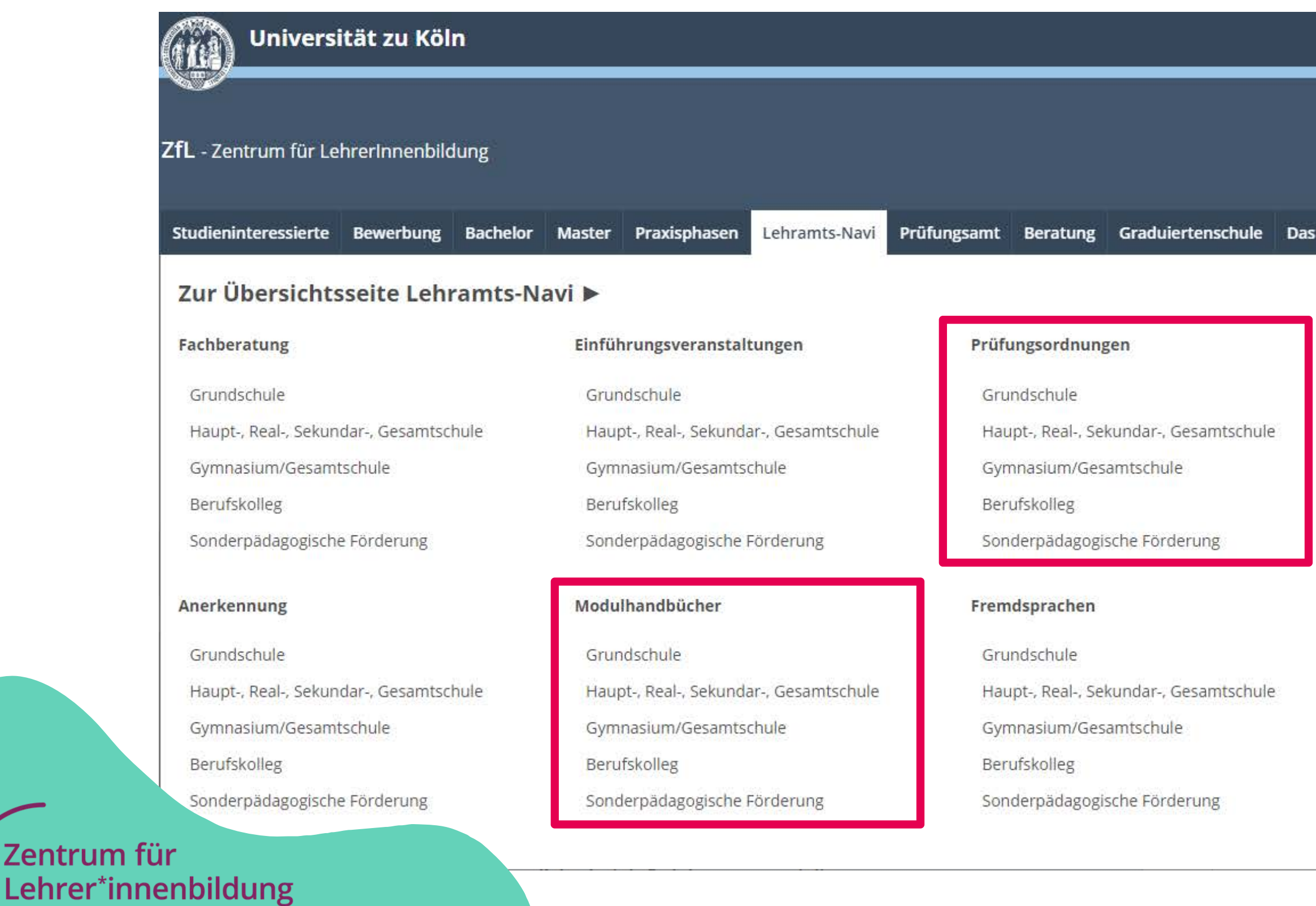

Universität zu Köln

**Zentrum** 

Suchen mit Google Q ZfL Zentrum für LehrerInnenbildung

#### **ZfL**

#### Praxissemester

- Grundschule
- Haupt-, Real-, Sekundar-, Gesamtschule
- Gymnasium/Gesamtschule
- Berufskolleg
- Sonderpädagogische Förderung

#### Fachspezifische Anliegen & Zuständigkeiten

- Philosophische Fakultät
- Humanwissenschaftliche Fakultät
- Mathematisch-Naturwissenschaftliche Fakultät
- Wirtschafts- & Sozialwissenschaftliche Fakultät

### Prüfungsordnung: fachspezifische Bestimmungen **Die fachspezifischen Bestimmungen findet ihr immer in** Anhang 1 **den Prüfungsordnungen!BACHELOR OF ARTS LEHRAMT AN GRUNDSCHULEN**

STUDIENBEREICH BILDUNGSWISSENSCHAFTEN

Erläuterung: Es sind die Basismodule 1 " Erzichung ", 2 " Leistungsmessung und -beurteilung " und 3 " Unterricht " sowie die Ergänzungsmodule 1 " Grundschulpädagogik und -didaktik" und 2 "Bildung und frühe Förderung im Kindesalter" zu studieren.

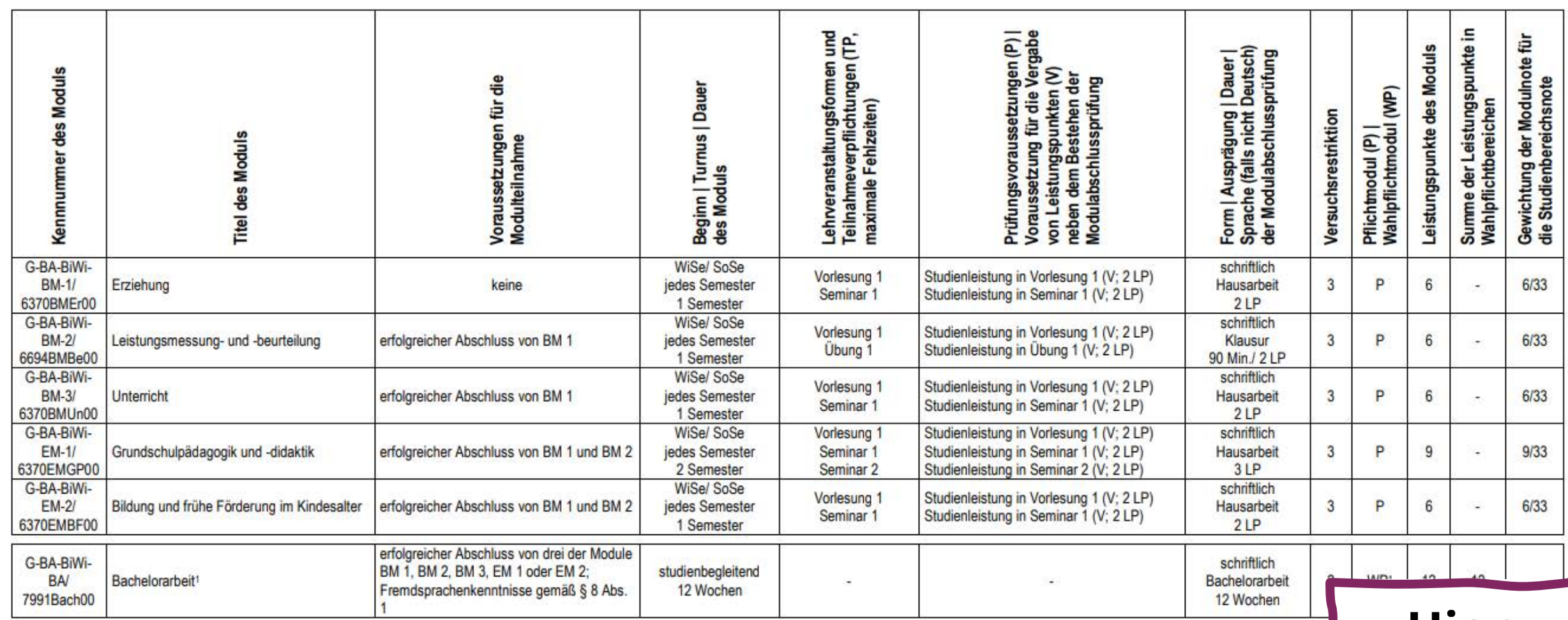

Zentrum für Lehrer\*innenbildung

Universität zu Köln

**Hier wird die Übersicht des Studienbereichs Bildungswissenschaften gezeigt.**

## Prüfungsordnung: fachspezifische Bestimmungen

Anhang 1 **BACHELOR OF ARTS LEHRAMT AN GRUNDSCHULEN** STUDIENBEREICH BILDUNGSWISSENSCHAFTEN

Erläuterung: Es sind die Basismodule 1 " Erzichung ", 2 " Leistungsmessung und -beurteilung " und 3 " Unterricht " sowie die Ergänzungsmodule 1 " Grundschulpädagogik und -didaktik" und 2 "Bildung und frühe Förderung im Kindesalter" zu studieren.

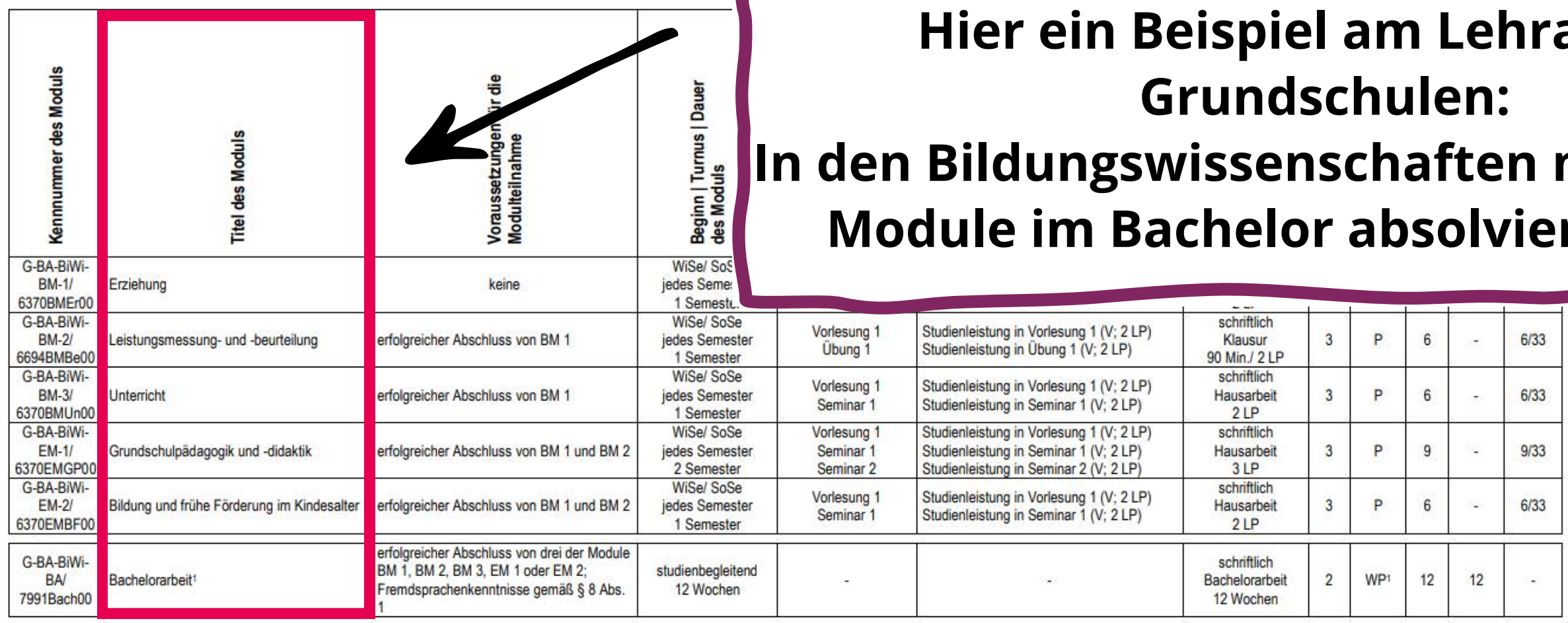

Zentrum für Lehrer\*innenbildung

Universität zu Köln

### **amt an In diesen diese** rt werden.

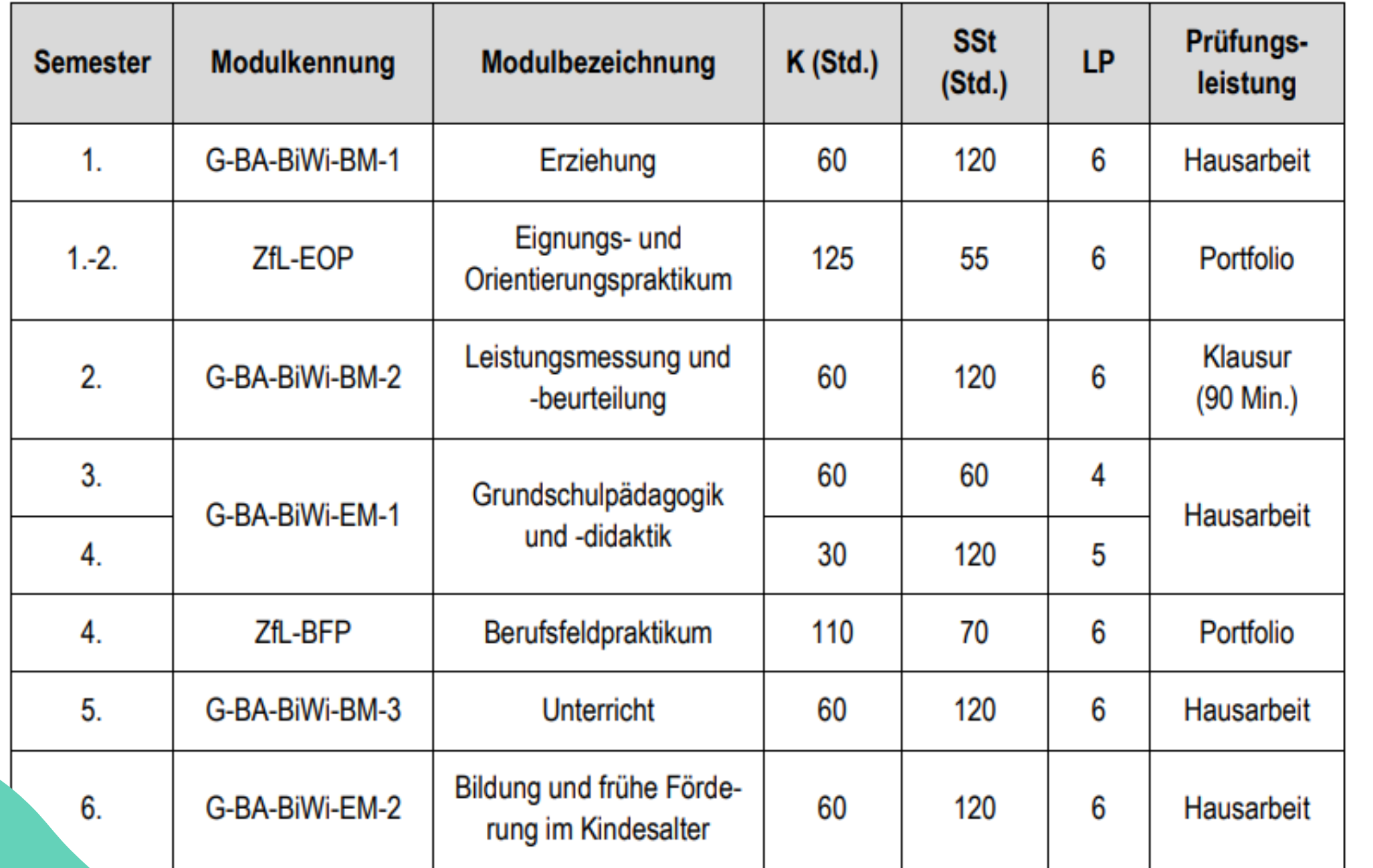

Zentrum für Lehrer\*innenbildung

Universität zu Köln

### **In den Modulhandbüchern (MHB) findet ihr auch eine Übersicht über die Module in Form eines Musterstudienplans.**

### **Achtung: Sie dienen nur als Muster!**

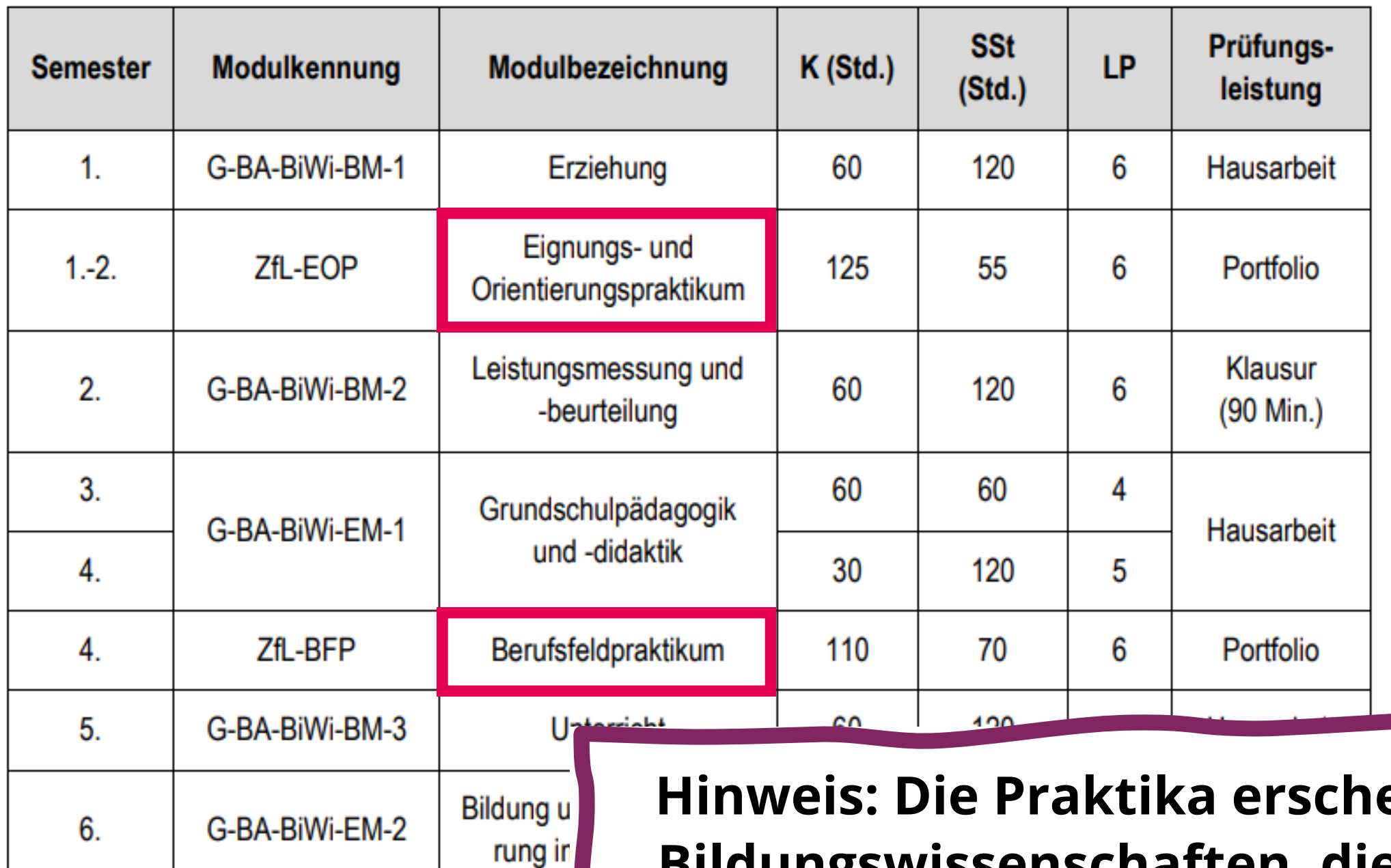

**Hinweis: Die Praktika erscheinen zwar im MHB der Bildungswissenschaften, die Begleitseminare dazu belegt ihr aber über den Gesamtstudiengang in KLIPS 2.0. Dort findet ihr später auch die verbuchten Leistungen zu den Praxisphasen.**

Zentrum für Lehrer\*innenbildung Universität zu Köln

Zentru

Lehrer Universität zu

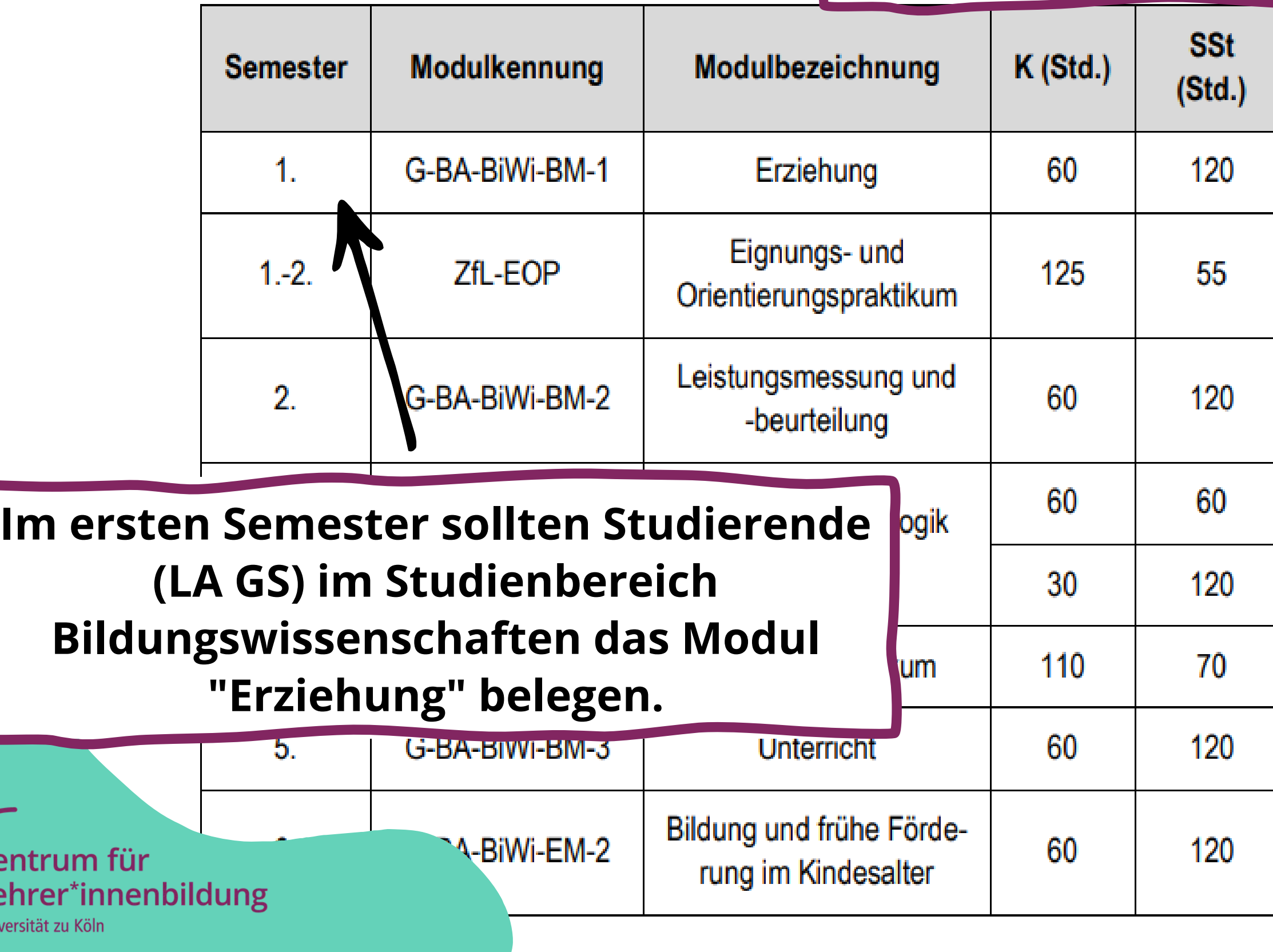

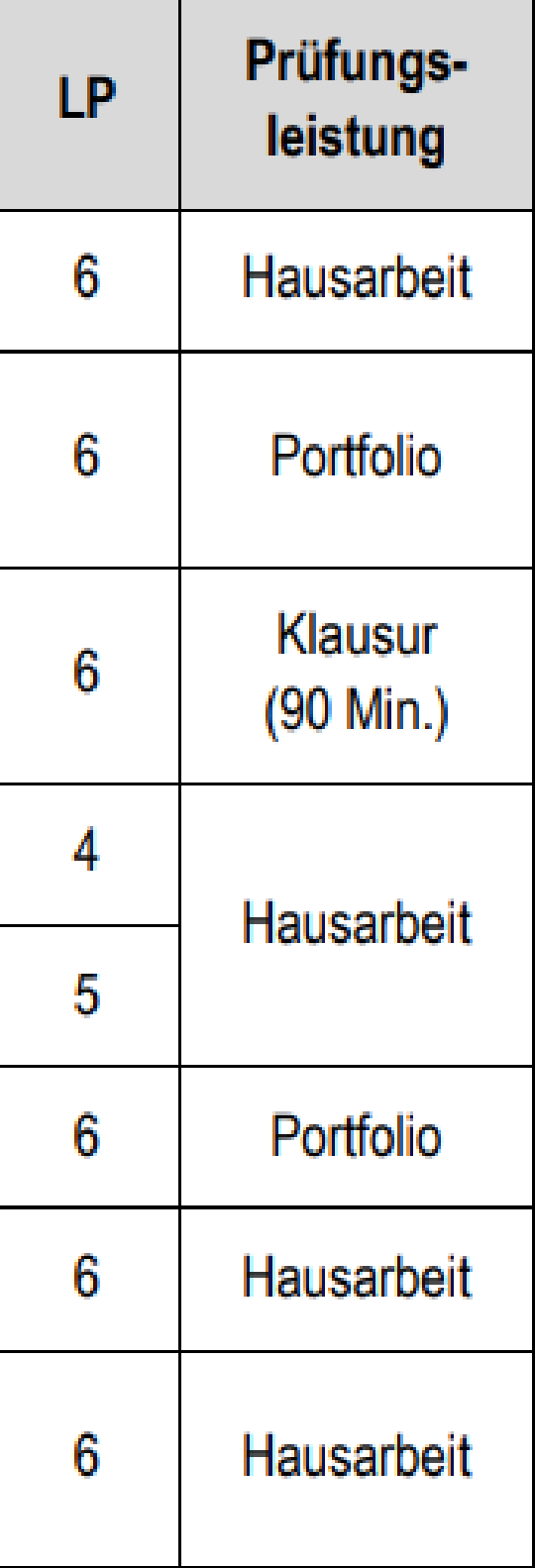

**Auf den letzten Seiten der Modulhandbücher gibt es oft einen Musterstudienplan, an den ihr euch i.d.R. halten könnt.**

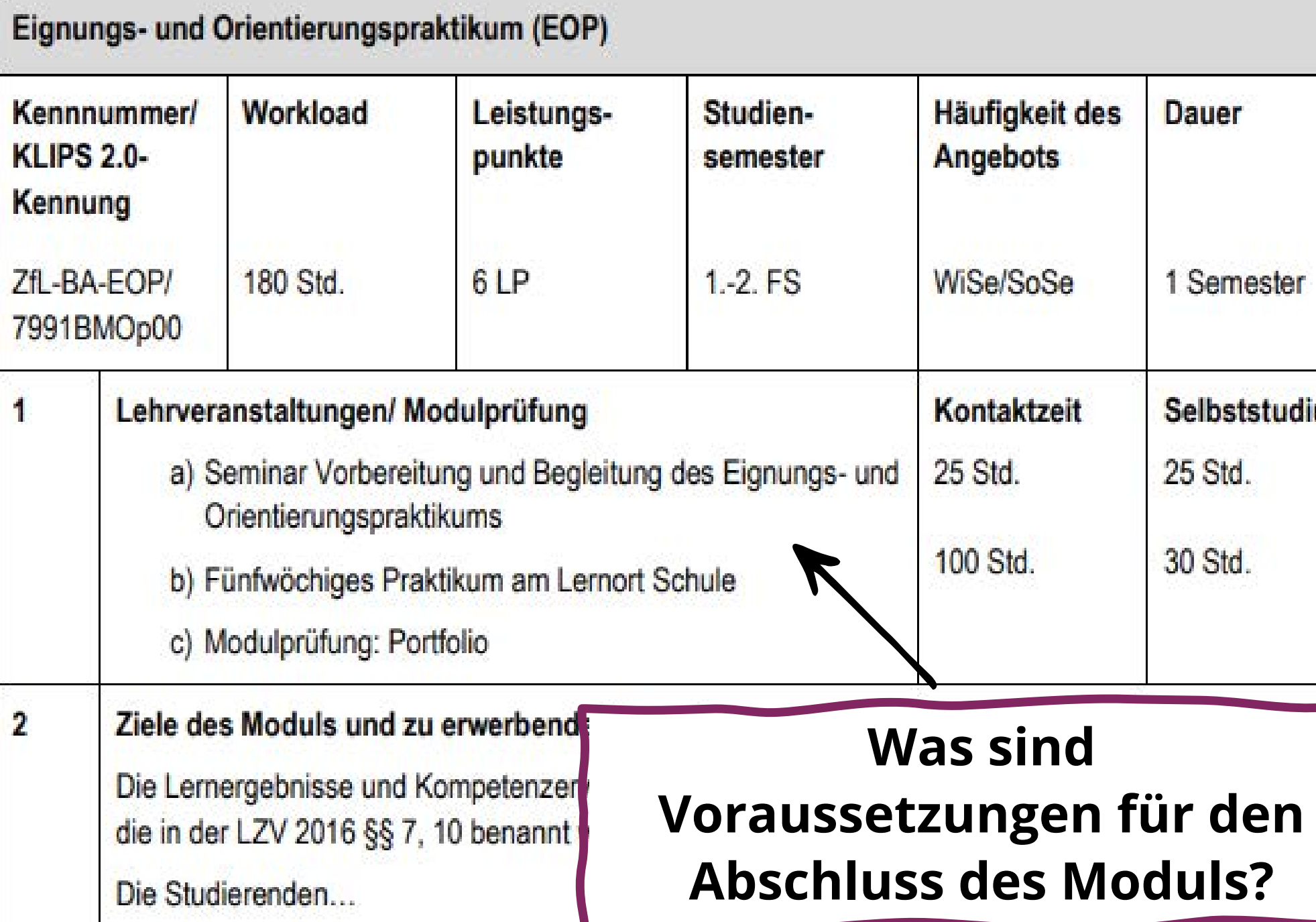

Zentrum für Lehrer\*innenbildung Universität zu Köln

### **Im Modulhandbuch werden alle Module weiterführend erklärt.**

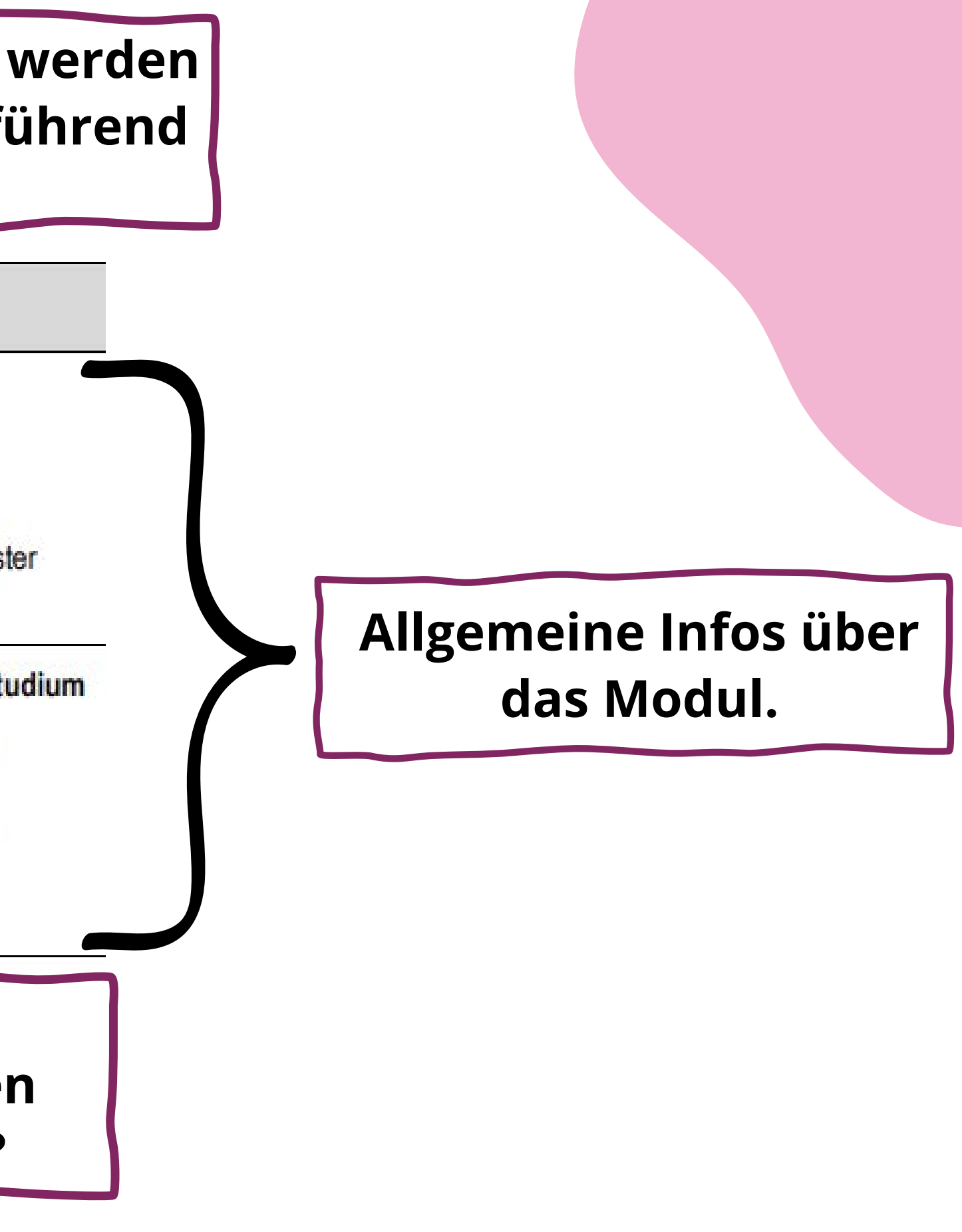

Modulvoraussetzungen 5 Formal: keine Inhaltlich: keine Form der Modulprüfung 6 Schriftlich: Portfolio (wird praktikumsbegleitend geführt) Voraussetzungen für die Vergabe von Leistungspunkten  $\overline{7}$ Seminaraufgaben (z.B. Lernteamarbeit am gemeinsamen Wahlthema), Praktikum, Portfolio, aktive Teilnahme am Seminar, Anwesenheit in der Abschluss-Seminarsitzung Verwendung des Moduls (in anderen Studiengängen) 8 Stellenwert der Modulnote für die Gesamtnote 9 Die Modulprüfung bleibt unbenotet. Modulbeauftragte\*r 10 Leitung Team Praxisphasen Sonstige Informationen  $11$ Die Module "Eignungs- und Orientierungspraktikum" und "Berufsfeldpraktikum" sollen Semesters abgeschlossen werden. Es wird dringend empfohlen, das Modul "Berufsfeldpraktikum" erst nach Abschluss des Moduls "Eig nungs- und Orientierungspraktikum" zu absolvieren.

### Zentrum für Lehrer\*innenbildung

Universität zu Köln

### **Wird das Modul benotet und wenn ja, zu welchen Anteilen geht es in die Gesamtnote des Faches ein?**

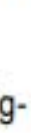

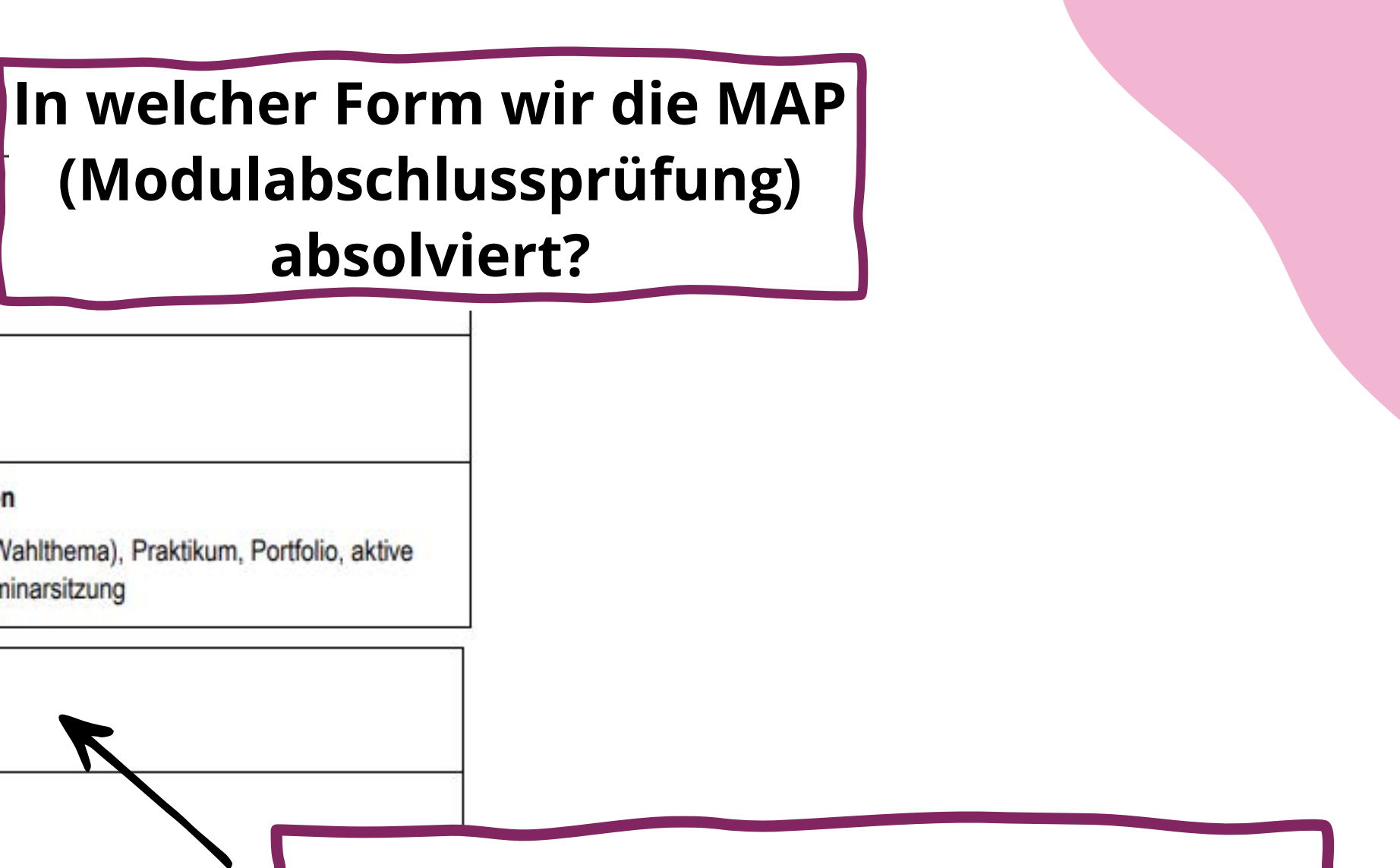

## KLIPS 2.0 - Anmeldung/Informationen

KLIPS 2.0 Universität zu Köln

Anmelden

### Willkommen beim Campusmanagement der Universität zu Köln

Mit KLIPS 2.0 verwalten alle Studierenden der Universität zu Köln ihr Studium.

#### Für Studienbewerbende ohne Account

Bitte richten Sie sich zunächst einen Zugang ein: Basis-Account anlegen. Die Bewerbungsfristen sowie weitere Informationen zum Bewerbungsverfahren finden Sie

#### Für Studierende: Account freischalten

Mit der Einschreibung wird ihr Basis-Account vom Studierenden-Account (SMail-Account) KLIPS 2.0 an.

#### Passwort vergessen?

Studierende / Bedienstete: uniKIM (Identitäts-Management Bewerbende: Zurücksetzen

> **Auf KLIPS 2.0 (https://klips2.unikoeln.de/) belegt ihr eure Kurse, dort werden auch die Noten eingetragen.**

Zentrum für Lehrer\*innenbildung Universität zu Köln

![](_page_16_Picture_71.jpeg)

**Nach der Aktivierung eure Studierendenaccounts kön ihr euch hier einloggen.**

## KLIPS 2.0 - Anmeldung/Informationen

#### KLIPS 2.0 Universität zu Köln

Aktuelle Informationen

Liebe Studierende,

die Vergabeergebnisse sehen Sie in der Applikation "Lehrveranstaltungen". Sollten Sie bezüglich einzelner L'Vs noch auf der Belegwunsch- bzw. Warteliste stehen oder sollten Belegungen abgemeldet worden sein, haben Sie leid

Die Restplatzvergabe startet im Sommersemester 2023 wieder gestaffelt

Uhr: Rechtswissenschaftliche, Philosophische, Mathematisch-Naturwissenschaftliche Fakultät, GeStiK, Zentrum für LehrerInnenbildung (ohne die Vorbereitungsseminare zum Praxissemester) . 31.03.2023.00:00 Uhr: Wirtschafts- und Sozialwissenschaftliche Fakultät. ProfessionalCenter. Dezernat 9

Die Humanwissenschaftliche Fakultät nimmt nicht an der Restplatzvergabe teil, sondern an der 3. Belegungsphase: 03.04.2023 - 16.04.2023.

Zur Restplatzvergabe: Bitte beachten Sie, dass Sie in vielen Fällen nicht unmittelbar nach der Belegung einen Fixplatz erhalten, sondern in unregelmäßigen Abständen von den Fächern und Lehrenden zugelassen werden

Es werden nicht alle Veranstaltungen zur Restplatzvergabe oder zur 3. Belegungsphase freigeschaltet. Die Fächer treffen die Entscheidung, welche LVs erneut belegt werden können, und die Fächer haben die Möglichkeit. Verans rotes "X" in der Spalte "Anmeldung" - "Web" vor, dann hat Ihr Fach die Veranstaltung nicht (mehr) zur Belegung freigegeben

![](_page_17_Picture_10.jpeg)

**Mit einem Klick auf "Weiter" kommt ihr auf die Startseite.**

> **Nach dem Einloggen wird eine Informationsseite mit aktuellen Daten und Hinweisen angezeigt.**

Zentrum für Lehrer\*innenbildung Universität zu Köln

## KLIPS 2.0 - Startseite/Applikation

KLIPS 2.0 Universität zu Köln

各 Startseite

![](_page_18_Picture_35.jpeg)

Zentrum für Lehrer\*innenbildung Universität zu Köln

![](_page_18_Picture_36.jpeg)

## KLIPS 2.0 - Startseite/Applikation

KLIPS 2.0 Universität zu Köln

备 Startseite

![](_page_19_Picture_3.jpeg)

Zentrum für Lehrer\*innenbildung Universität zu Köln

![](_page_19_Picture_66.jpeg)

![](_page_19_Picture_67.jpeg)

### **Wenn ihr mit der Maus über eine Kachel fahrt, könnt ihr den Stern anklicken und diese zu euren Favoriten hinzufügen.**

## KLIPS 2.0 - Startseite/Applikationen

### **Über "Mein Studium" werden alle Veranstaltungen belegt.**

Zentrum für Lehrer\*innenbildung Universität zu Köln

**So habt ihr einen schnelleren Übergang und Zugang zu den meist genutzten Applikationen.**

KLIPS 2.0 Universität zu Köln

Startseite

![](_page_20_Picture_2.jpeg)

### **Unter "Bescheinigungen" findet ihr z.B. eure Immatrikulationsbescheinigung.**

## KLIPS 2.0 - Mein Studium

![](_page_21_Picture_50.jpeg)

Mein Studium > 1110 B5 795 793 792 C75 LB Mathematische Grundbildung; LB Sprachliche Grundbildung; LB Natur- und Gesellschaftswiss.; Bildungswissenschaften (Bachelor of Arts)

![](_page_21_Picture_51.jpeg)

Zentrum für Lehrer\*innenbildung

Universität zu Köln

### **Fächer/Lernbereiche/Förderschwerpunkte und die Bildungswissenschaften erscheinen ist euer Gesamtstudiengang.**

### **Mein Studium" werden euch mit einem Klick auf "Meine Studien anzeigen" eure einzelnen Fächer angezeigt, die ihr jeweils anklickt, um zur Kursbelegung zu kommen.**

![](_page_21_Picture_9.jpeg)

## KLIPS 2.0 - Mein Studium/Gesamtstudiengang

![](_page_22_Picture_31.jpeg)

![](_page_22_Picture_32.jpeg)

### Zentrum für Lehrer\*innenbildung Universität zu Köln

**Hier findet ihr die Praktika (EOP & BFP), den Auslandsaufenthalt und den Fremdsprachennachweis.**

DF 1

![](_page_22_Picture_7.jpeg)

## KLIPS 2.0 - Mein Studium/Lehrveranstaltungen

![](_page_23_Picture_43.jpeg)

**Definden sich zwei Module : Das EOP und das BFP. Wenn ihr nun auf das zu wählende Modul klickt, öffnen sich die entsprechenden Veranstaltungen .**

### Zentrum für Lehrer\*innenbildung

Universität zu Köln

### belegung zeigen wir euch anhand **des Eignungs- und Orientierungspraktikum.**

12

## KLIPS 2.0 - LV - Angebote

### KLIPS 2.0 Universität zu Köln

日 | [20222] Lehramt an Grundschulen (B.A.) El - Vertiefungsfach LA BA Grundschule

日 7991BMOp001 Seminar

Mein Studium /

**Contenfilter-Bezeichnung** 

 $P$  Praxisphasen

- Mein Studium<br>B5 02M Lehramt an Grundschulen (HG-NRW/20222, Bachelorstudium, laufend); eingeschrieben, Studienjahr 2023/24.

![](_page_24_Picture_75.jpeg)

□ ← [7991BMOp00] BM Eignungs- und Orientierungspraktikum

![](_page_24_Picture_76.jpeg)

Lehrer\*innenbildung Universität zu Köln

Zentrum

**Hier wird der erste Termin und es Kurses angezeigt** .

**Hier erscheinen nun alle Veranstaltungen, die zum EOP gewählt werden können. Es muss am Ende nur ein Kurs besucht werden, man sollte aber immer mehrere Kurse wählen, um die Chancen zu erhöhen, einen Platz zu erhalten. Nach der Belegphase wird euch jedoch nur ein Kurs zugeteilt.**

## KLIPS 2.0 - LV - Detailansicht

![](_page_25_Picture_47.jpeg)

ings- und Orientierungspraktikums an Schulen mit innovativen Schulkonzepten (23/24) 13991.0004

dreistündige Abschlusssitzung statt.

Universität zu Köln

Zentrum für

Wartung: 13.07.2023, 07:00 - 08:30

auf den/die **n klickt, erhaltet ihr Kontaktmöglichkeiten.**

## KLIPS 2.0 - LV - Detailansicht

![](_page_26_Picture_53.jpeg)

Zentrum

Lehrer\*ir

Universität zu Köl

**Hinweis: Der erste Termin der LV ist i.d.R. obligatorisch zu besuchen. Wenn ihr diesen nicht wahrnehmen könnt, entschuldigt euch bitte bei der/dem Dozierenden.**

**S** Kurses findet ihr **rtionen, wie z.B. hereige Inhalte oder en zur Anmeldung.** 

A distribution of the Care

Automobile Disc Automobile Charles Discount of the

### KLIPS 2.0 Universität zu Köln

Mein Studium

- Mein Studium<br>B5 02M Lehramt an Grundschulen (HG-NRW/20222, Bachelorstudium, laufend); eingeschrieben, Studienjahr 2023/24.

![](_page_27_Picture_185.jpeg)

Studienergebnisse, Stand: 06.04.20 Knotenfilter-Bezeichnung empf. Sem. El [20222] Lehramt an Grundschulen (B.A.) El - Vertiefungsfach LA BA Grundschule  $\Box$  Praxisphasen 面 □ ◆ [7991BMOp00] BM Eignungs- und Orientierungspraktikum l**Verans** ud. 日 7991BMOp001 Seminar dem T Vortragende\*r Prüfung(en) im Studienjahr 3 2023/24 Teil/Prüf Ort (1 (Mitwirkende\*r) 13991.0000 23W 2SWS SE Begleitung des Eignungs- und Orientierungspraktikums im Projekt\_PROMPTI In der Schule - EOP in Niehaus K Ortsang  $\Theta$  $\Box$ Vorbereitungs- bzw. Internationalen Förderklassen an Kölner Schulen (WiSe23/24) 13991.0000 note for location 13991.0001 23W 2SWS SE Eignungs- und Orientierungspraktikum im Projekt: PROMPTI in der Schule (Regelklasse) (23/24) 13991.0001  $\odot$ 173 Seminarraum - 102 (32)  $(173/J1/-1.02)$  $00$ 13991.0004 23W 2SWS SE Begleitung des Eignungs- und Orientierungspraktikums an Schulen mit innovativen Schulkonzepten (23/24) Malek J 102 Seminarraum S37 (32 S 13991.0004  $(102/U1/-1.314)$ 13991.0005 23W 2SWS SE Begleitung des Eignungs- und Orientierungspraktikums (23/24) 13991.0005 Dittmann-Zöllner S 173 Seminarraum - 1.02 (32 田田  $(173/\text{U}1/-1.02)$ 13991.0006 23W 2SWS SE Begleitung des Eignungs- und Orientierungspraktikums (23/24) 13991.0006 Frenzel S 102 Seminarraum S37 (32 S  $\odot$  $(102/U1/-1.314)$ 13991.0007 23W 2SWS SE Begleitung des Eignungs- und Orientierungspraktikums (23/24) 13991.0007 Chatzigeorgiou S 216 Seminarraum S145 (ehe 田田 Sitzpl.) (216/01/1.325) 13991.0008 23W 2SWS SE Begleitung des Eignungs- und Orientierungspraktikums (23/24) 13991.0008 Thiele D Ortsangaben siehe Anmerl  $\Theta$  $\Box$ note for location 13991.0009 23W 2SWS SE Begleitung des Eignungs- und Orientierungspraktikums - ONLINE (23/24) 13991.0009  $\odot$   $\Box$ Gladbach-Schmitz M Virtuelle Veranstaltung - ke 13991.0010 23W 2SWS SE Begleitung des Eignungs- und Orientierungspraktikums - ONLINE (23/24) 13991.0010 Gladbach-Schmitz M Virtuelle Veranstaltung - ke 日田 13991.0011 23W 2SWS SE Begleitung des Eignungs- und Orientierungspraktikums - ONLINE (23/24) 13991.0011  $\oplus$ Nickels M Virtuelle Veranstaltung - ke 1.0012 23W 2SWS SE Begleitung des Finnungs- und Orientierungspraktikums - ONLINE (23/24) 13991.0012 Virtuelle Veranstaltung - ke Woltersdorf K  $\Theta$  $\Box$ 

**CONTRACTORIES CARDINAL ARRAIGNMENT** 

Zentrum für Lehrer\*innenbildung

Universität zu Köln

![](_page_27_Picture_186.jpeg)

Neben dem grünen Pfeil gibt es weitere wichtige Symbole.

Das **orange Pause-Zeichen** bedeutet, dass die Lehrveranstaltung bisher noch nicht zur Belegung freigegeben sind, es dies jedoch bald sein werden.

Das **rote Kreuz** bedeutet, dass die Veranstaltung für diese Belegphase nicht offen ist.

Zentrum für Lehrer\*innenbildung

## KLIPS 2.0 - LV - Belegwünsche wählen

### KLIPS 2.0 Universität zu Köln

LV-Anmeldung - Studium und Knoten der SPO-Version wählen / 13991.0004 Begleitung des Eignungs- und Orientierungspraktikums an Schulen mit innovativen Schulkonzepten (23/24) 13991.0004 (2SWS SE, WS 2023/24)

Abbrechen/Schließen

Studium 1110 B5 795 793 792 C75 LB Mathematische Grundbildung; LB Sprachliche Grundbildung; LB Natur- und Gesellschaftswiss.; Bildungswissenschaften ▼

![](_page_29_Picture_43.jpeg)

**In einigen Fällen muss noch entschieden werden, für welches Modul die Veranstaltung gelten soll. Wenn ihr aber die Veranstaltung über den hier beschriebenen Weg ausgewählt habt, dann sollte die Voreinstellung (wie im Bild zu sehen) bereits richtig sein und ihr müsst nur auf "Weiter" klicken.**

### Zentrum für Lehrer\*innenbildung

Universität zu Köln

**Unter BW (Belegwunsch) seht ihr, wie viele Studierende diese Veranstaltung bereits als Belegwunsch haben. In diesem Fall sind es 10.**

![](_page_30_Figure_1.jpeg)

![](_page_30_Picture_79.jpeg)

Wartung: 13.0

#### rsität zu Köln

ppenauswahl zur LV / 13991.0004 23W 2SWS SE Begleitung des Eignungs- und Orientierungspraktikums an Schulen mit innovativen Schulkonzepten (23/24) 13991.0004

#### usatz-Info ▼

![](_page_31_Picture_40.jpeg)

**Wenn ihr auf "Anmelden" geklickt habt, erscheint ein Fenster, in dem ihr die Anmeldung noch einmal mit einem Klick auf "Ok" bestätigen müsst. Im Falle der Praktika tauchen dort wichtige Hinweise für die Belegung des Begleitseminares auf.**

### Zentrum für Lehrer\*innenbildung Universität zu Köln

**O** Wartung

![](_page_32_Picture_52.jpeg)

![](_page_32_Figure_2.jpeg)

angezeigt:

Eignungs- und ativen Schulkonzepten

atische Grundbildung; Sesellschaftswiss.:

![](_page_32_Picture_6.jpeg)

![](_page_33_Picture_3.jpeg)

![](_page_33_Picture_57.jpeg)

![](_page_33_Picture_2.jpeg)

![](_page_34_Picture_41.jpeg)

Universität zu Kölr

Ze

LΘ

#### Wartung: 13.07.2023, 07:00 - 08

![](_page_34_Picture_42.jpeg)

**Wenn z.B. mehrere Seminare im Modul "EOP" ausgewählt wurden, um die Chance zu erhöhen, einen Platz zu erhalten, sollten diese anschließend priorisiert werden.**

![](_page_35_Figure_1.jpeg)

**O** Wartung: 20.04

![](_page_35_Picture_68.jpeg)

**aufgelistet.**

![](_page_36_Picture_29.jpeg)

Lehrer\*innenbildung

Universität zu Köln

KLIPS 2.0 Universität zu Köln Belegwünsche priorisieren /<br>Priorisierung möglich von 12.07.2023 bis

> **I.d.R. sind hohe Priorisierungen für Seminare und niedrige für Vorlesungen empfehlenswert. Auch die Bewerber\*innenzahl für den Kurs sollte beachtet werden. .**

**Speichern** 

**Mit dem Drag & Drop könnt ihr Veranstaltungen nach oben/unter ziehen oder mit der Zahl links ändern.**

**Die Priorisierung setzt ihr je nachdem, was euch wichtig ist, z.B. die Uhrzeit oder Tag der Veranstaltung.**

Semester (Wintersemester 2023/24) ∨

### **Information**

Abbrechen/Schließen

Bitte stellen Sie Ihre gewünschte Priorisierungsreihenfolge per Drag&Drop ein und speichern Sie.

#### 2 Zentrum für LehrerInnenbildung (ZfL)

![](_page_37_Picture_84.jpeg)

Zentrum für Lehrer\*innenbildung Universität zu Köln

**Da die Priorisierungen nur innerhalb einer Fakultät möglich sind und nicht übergreifend, kann es zwischen den Fakultäten zu Überschneidungen kommen.**

KLIPS 2.0 Universität zu Köln

Belegwünsche priorisieren /<br>Priorisierung möglich von 12.07.2023 bis 03.08.2023 各

Abbrechen/Schließen

Semester (Wintersemester 2023/24) ↓

### **Information**

Bitte stellen Sie Ihre gewünschte Priorisierungsreihenfolge per Drag&Drop ein und speichern Sie.

#### 2 Zentrum für LehrerInnenbildung (ZfL)

![](_page_38_Picture_46.jpeg)

![](_page_38_Picture_9.jpeg)

**Eure Auswahl müsst ihr unbedingt speichern, damit sie übernommen wird.**

![](_page_38_Figure_11.jpeg)

## KLIPS 2.0 - LV - Terminkalender

![](_page_39_Picture_27.jpeg)

**Um einen Überblick über euren Stundenplan zu behalten gibt es den Terminkalender.**

![](_page_39_Figure_4.jpeg)

## KLIPS 2.0 - LV - Terminkalender

KLIPS 2.0 Universität zu Köln

« Lehrveranstaltungs-Kalender / UZK1 Universität zu Köln

Abbrechen/Schließen

#### **Drucken**

![](_page_40_Picture_37.jpeg)

### Zentrum für Lehrer\*innenbildung Universität zu Köln

## KLIPS 2.0 - LV - Erfolgreiche Belegung

![](_page_41_Picture_76.jpeg)

![](_page_41_Figure_2.jpeg)

**Hinweis: Ihr könnt nur ein Seminar im EOP-Modul erhalten. In Modulen, in denen ihr mehr als ein Seminar belegen müsst (Seminar 1 + Seminar 2), könnt ihr natürlich jeweils einen Platz erhalten.**

Wenn die Ergebnisse der zweiten Belegphase veröffentlicht sind und euch noch Veranstaltungen fehlen, gibt es die Möglichkeit durch die **Restplatzvergabe** nachträglich freie Plätze in Lehrveranstaltungen zu erhalten.

Zentrum für Lehrer\*innenbildung Universität zu Kölr

## Was tun, wenn ich keinen Fixplatz erhalten habe?

- 
- **Bitte beachtet: Die Restplatzvergabe wird von Fakultät zu Fakultät unterschiedlich terminiert.**
- **Den jeweiligen Start der Restplatzvergabe findet ihr auf der KLIPS-Support Website.**

**Lehramts-Navi (Modulhandbücher und Fachberatungen):** https://zfl.unikoeln.de/lehramts-navi

**KLIPS 2.0:** https://klips2.uni-koeln.de/co/ee/ui/ca2/app/desktop/#/login

**KLIPS Support (Hilfestellungen für KLIPS):** https://klips2-support.uni-koeln.de/

**KLIPS Termine (Belegungsphasen):** https://klips2-support.uni-koeln.de/klips-20 support/aktuelles-termine

**Informationen zum Bachelorstart:** https://zfl.uni-koeln.de/bachelor/studienstart

Lehrer\*innenbildung

![](_page_43_Picture_7.jpeg)

## Links für alle Fälle